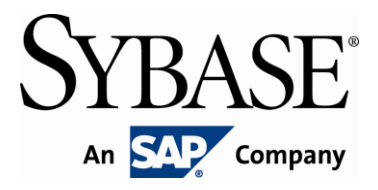

# **Brand Mobiliser State Developer's Guide**

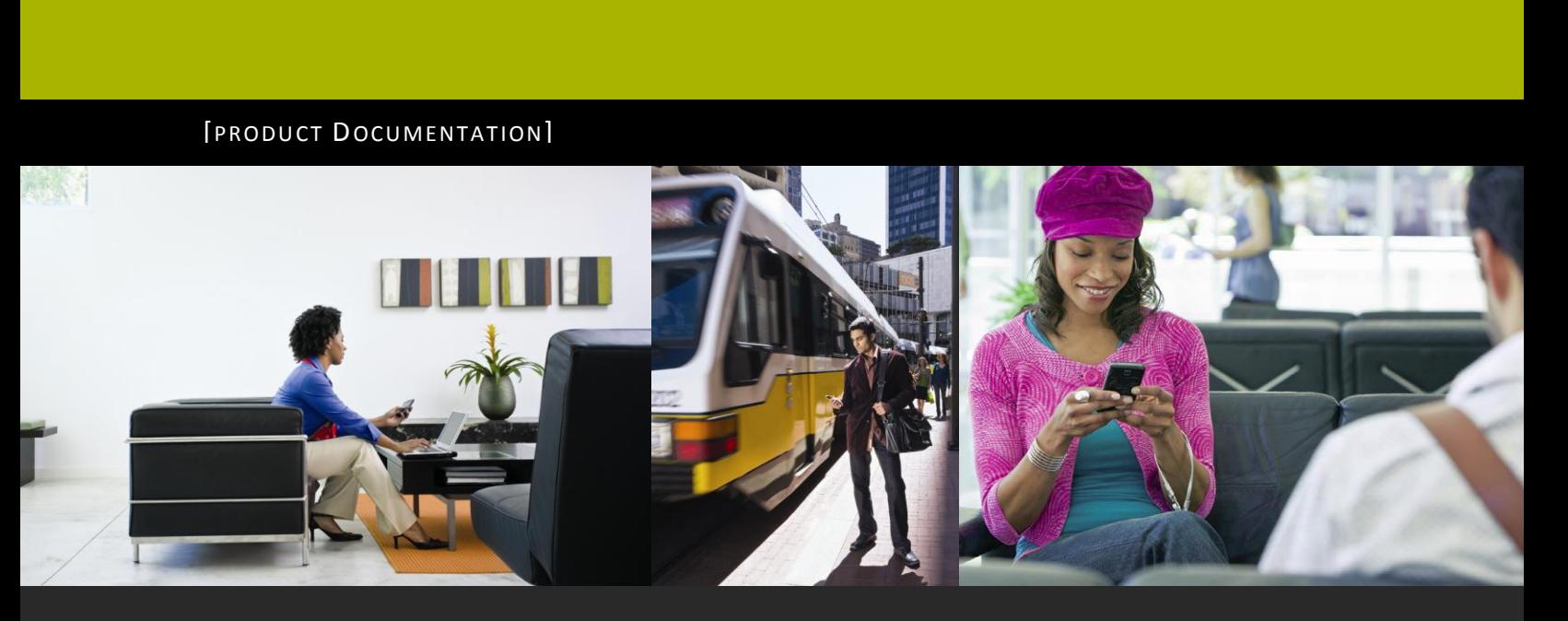

**www.sybase.com**

# **Contents:**

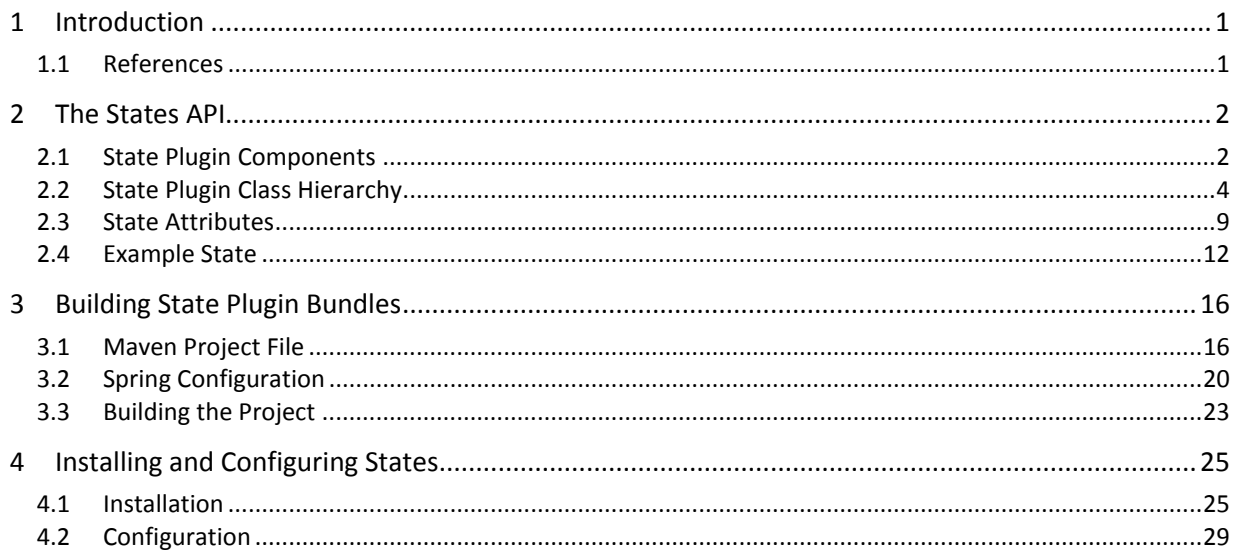

## *Principal Author*

Sybase365 - mCommerce

## *Revision History*

Version 1.2 - September 2011

# <span id="page-4-0"></span>**1 Introduction**

Brand Mobiliser makes it very easy for companies to mobilise all aspects of their businesses, including: brand awareness, CRM, mobile banking and financial, mobile payment, commerce, and much more. Brand Mobiliser fulfills the increasing demand of mobile customers for more interactions with their mobile applications.

For partners, Brand Mobiliser provides a plug-in mechanism to develop components to enrich the Mobile Interactive Application experiences even more, allowing integration of any  $3^{rd}$  party systems.

This document describes the process for creating those plug-ins.

It is expected that the reader is familiar with the Brand Mobiliser operational environment, the definition of states and applications and is familiar with the web interface associated with creating interactive applications.

It is also assumed that the reader has good knowledge of Java development and the use of development utilities such as Maven and an integrated development environment, such as Eclipse $^1$  or NetBeans $^2$ (although there is no pre-requisite on using a specific IDE).

In particular, this document describes the following:

- The public states API and the class library from which custom states will inherit.
- Some sample and example states.
- The process for building a state plugin bundle.
- How to install and configure a plugin bundle into a Brand Mobiliser installation.

Brand Mobiliser is based on a processing core using an OSGi<sup>3</sup> model. This allows packages of Java classes to be separated and dependencies to be carefully described and dynamically managed. It is expected that the reader is at least partly familiar with the concepts of OSGi. However, this document describes all steps necessary to follow in order to develop, install and run a state plugin as an OSGi bundle.

### <span id="page-4-1"></span>*1.1 References*

- 1. Brand Mobiliser User Manual; Version 1.2 September 2011
- 2. Brand Mobiliser Development Manual; Version 1.2 September 2011

 $\overline{a}$ 

<sup>&</sup>lt;sup>1</sup><http://www.eclipse.org/downloads/>

<sup>&</sup>lt;sup>2</sup> <http://netbeans.org/>

<sup>3</sup> <http://www.osgi.org/Main/HomePage>

# <span id="page-5-0"></span>**2 The States API**

This section describes the API that should be used to developed new states.

### <span id="page-5-1"></span>*2.1 State Plugin Components*

The following diagram outlines the basic component sets that are used to develop Brand Mobiliser state plugins. Each component set relates one-to-one to an OSGi bundle that is used to separate out different aspects of processing. It is expected that sets of states are packaged into separate OSGi bundles.

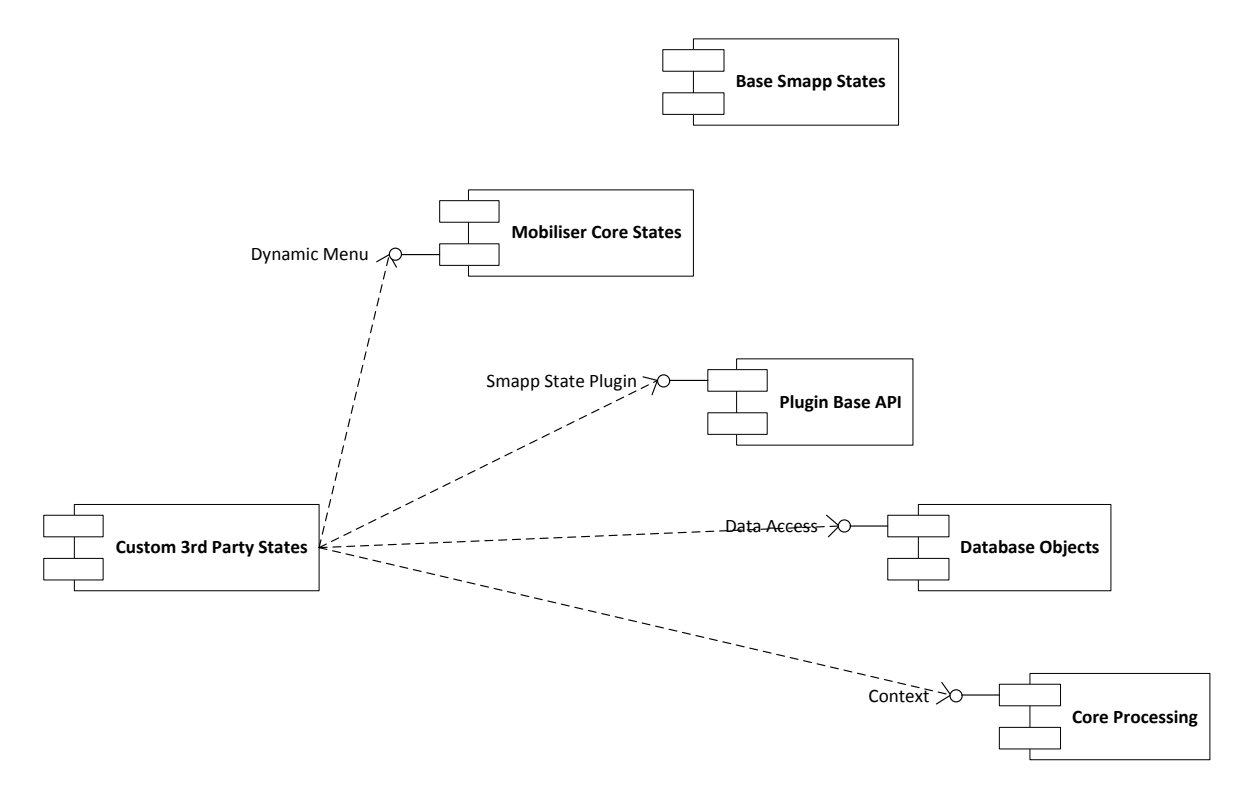

**Figure 1. Components For 3rd Party State Development**

The components are described as follows:

Plugin Base API – This bundle contains the packages that form the processing base for any state plugin. All state plugins inherit and use classes from this component. The following are the important packages in this bundle;

at.ip2.mwiz.processing.plugins.smapp – for the base state API interface

- at.ip2.mwiz.processing.plugins.smapp.state basic implementation state class to inherit from
- at.ip2.mwiz.processing.plugins.smapp.controls holds the state attribute classes

at.ip2.mwiz.processing.plugins.smapp.useful – some utility classes

### Maven:

<groupId>com.sybase365.mobiliser.brand.plugins</groupId> <artifactId>mobiliser-brand-plugin-base</artifactId> <name>AIMS :: Object :: Brand Mobiliser Plugin Base API</name> Filename: mobiliser-brand-plugin-base-*version*.jar

Database Objects – This bundle holds the reference objects that represent data returned from and  $\bullet$ stored to the database. The data represent the state's configurations which are defined during the application creation using the application composer or editor.

### Maven:

<groupId>com.sybase365.mobiliser.brand.database</groupId> <artifactId>mobiliser-brand-jpa</artifactId> <name>AIMS :: Object :: Brand Mobiliser Persistence</name>

Filename: mobiliser-brand-database-*version*.jar

Core Object – This bundle provides references to the base processing capability and reference objects. The Core Object is shown as Core Processing in the figure above.

### Maven:

<groupId>com.sybase365.mobiliser.brand.core</groupId> <artifactId>mobiliser-brand-core</artifactId> <name>AIMS :: Object :: Brand Mobiliser Core Objects</name>

Filename: mobiliser-brand-core-*version*.jar

Base Smapp States – This bundle contains the basic Brand Mobiliser state implementations, such as Send SMS.

### Maven:

<groupId>com.sybase365.mobiliser.brand.plugins</groupId> <artifactId>mobiliser-brand-plugin-smapp</artifactId> <name>AIMS :: Object :: Brand Mobiliser Plugin - Base Smapp States</name>

Filename: mobiliser-brand-plugin-smapp-*version*.jar

Mobiliser Core States – This bundle contains a set of utility Mobiliser states and the specific states that integrate with the Money Mobiliser Web Services.

### Maven:

<groupId>com.sybase365.mobiliser.brand.plugins.mobiliser</groupId> <artifactId>mobiliser-brand-plugin-core</artifactId> <name>AIMS :: Object :: Brand Mobiliser Plugin - Mobiliser Core States</name>

Filename: mobiliser-brand-plugin-core-*version*.jar

Custom 3<sup>rd</sup> Party States – This is the bundle you will implement (the actual name is entirely up to you). The only dependencies you need to reference are the Plugin Base API, the Database Objects and the Core Processing components. Optionally, depending on what your state needs to do, you may inherit from the Mobiliser Core States component; for example, in order to use it's Dynamic Menu capability.

### <span id="page-7-0"></span>*2.2 State Plugin Class Hierarchy*

The figure below shows the basic state plugin class hierarchy from which all states are built.

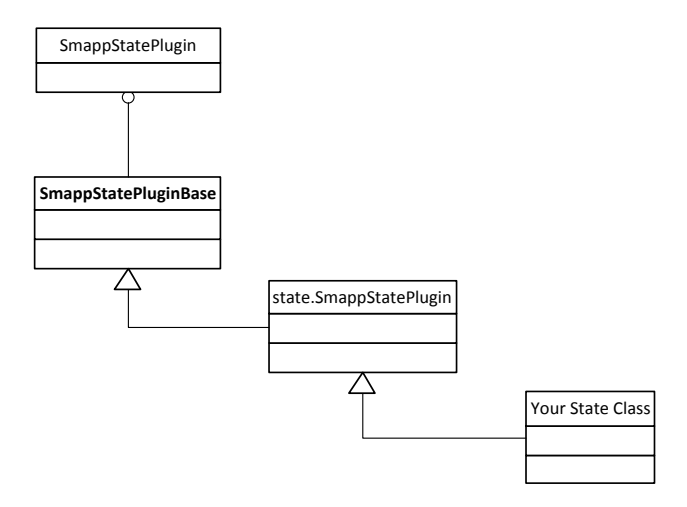

### **Figure 2. Components For 3rd Party State Development**

The following code blocks show the important methods from the class hierarchy.

### *2.2.1 at.ip2.mwiz.processing.plugins.smapp.SmappStatePlugin*

The block below shows selected methods from the state plugin interface from which all plugins will implement (indirectly through the other classes).<sup>4</sup>

```
at.ip2.mwiz.processing.plugins.smapp.SmappStatePlugin.java:
```
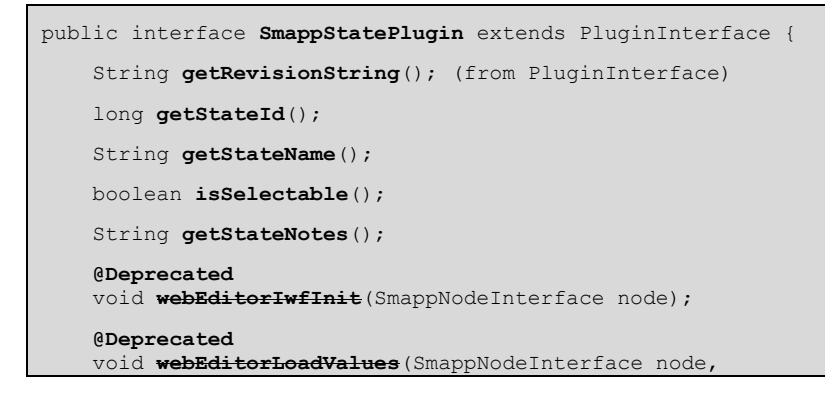

 $^4$  This interface is used to identify any class as an OSGi state plugin service.

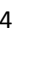

 $\overline{a}$ 

```
SmappState smappState,
                               SmappStateLang smappStateLang)
           throws DBException;
    @Deprecated
    void webEditorSaveValues(SmappNodeInterface node, 
                              SmappState smappState,
                              SmappStateLang smappStateLang);
    @Deprecated
    void webEditorModifyChildNodeRow(DataGridRow dgr, SmappTransition st);
...
    public boolean supportsFailTransition();
    public boolean supportsOkTransition();
    public boolean supportsSendSmsMessage();
    public boolean supportsGoToApplication();
...
```
The following describes each different method and what it is used for.

### *Methods*

```
String getRevisionString();
```
This method is required from PluginInterface. It is used to identify a version and/or change number of the plugin. This method can return any arbitrary String value.

```
long getStateId();
```
This method returns a unique identification for the state. Every state must provide a unique value to the Brand Mobiliser system, which is stored into the database for each installation where that state is used. This unique value allows the state to be resolved to the same type across installations.

The values between 0 to 100,000 are reserved for Brand Mobiliser and Sybase 365 use.

Partners and other developers must use a unique value above 100,000 for each state they develop.

### **Note: Do not use a value equal or greater than 1,000,000.**

Typically, Money Mobiliser state plugins have allocated values greater than 400,000 and less than 400,999.

```
String getStateName();
```
This method returns the state name and is what is displayed on the Application Composer and Editor web user interface pages. It is recommended to be unique and may also reference the 3<sup>rd</sup> party system it integrates with, e.g. 'mBanking Login'.

```
boolean isSelectable();
```
This method determines if the state is shown in the web user interface drop-down list box for selecting follow-up states.

### *Deprecated Web Editor Methods*

```
void webEditorIwfInit(...);
void webEditorLoadValues(...) throws ...;
void webEditorSaveValues(...);
void webEditorModifyChildNodeRow(...);
```
These methods provide integration into the web user interface for state specific configuration.

**Note: These methods are deprecated and should not be overridden. The relate to old web user interface (as shown in the now removed Application Editor web page). The following methods provide state user** 

**configuration through a standard meta-data driven interface to separate state UI configuration from its processing.**

#### *New Meta-Data Methods*

String **getStateNotes**();

This is used to define an interface method for the state help text, or short text description of the state.

public boolean **supportsFailTransition**();

This method returns true or false value that specifies if the state requires the configuration of an optional Fail transition. The state plugin code will determine if a transition to a 'Fail' state is necessary or not.

public boolean **supportsOkTransition**();

This method returns true or false value that specifies if the state requires the configuration of an optional Success, or Ok, transition. The state plugin code will determine if a transition to a 'Success' state is necessary or not.

public boolean **supportsSendSmsMessage**();

This method returns true or false value that specifies if the state requires the configuration a text message that will be used as part of the state's processing.

public boolean **supportsGoToApplication**();

This method returns true or false value that specifies if the state requires selection of an associated application.

### *2.2.2 at.ip2.mwiz.processing.plugins.smapp.SmappStatePluginBase*

The block below shows selected methods from the abstract state plugin base implementation from which all plugins will inherit.

**at.ip2.mwiz.processing.plugins.smapp.SmappStatePluginBase.java:**

```
public abstract class SmappStatePluginBase extends Plugin implements SmappStatePlugin {
    protected SmappState determineFollowingSmappStateFromPattern
    ( ... ) throws ... { ... }
     protected SmappState determineFollowingSmappStateFromTransitionType
    ( ... ) throws ... { ... }
...
```
#### *Methods*

```
protected SmappState determineFollowingSmappStateFromPattern
               ( ... ) throws ... { ... }
protected SmappState determineFollowingSmappStateFromTransitionType
               ( ... ) throws ... { ... }
```
These methods allow the state to decide what is the follow-up state to flow-into.

**Note: It is not recommended to use these methods directly. It is expected all custom states will use the helper methods named 'continueXYZ' as described in the next section.**

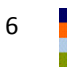

### *2.2.3 at.ip2.mwiz.processing.plugins.smapp.state.SmappStatePlugin*

This class forms the last part of the Brand Mobiliser class hierarchy for states and identifies the point of implementation for all state plugins.

#### **at.ip2.mwiz.processing.plugins.smapp.state.SmappStatePlugin.java:**

```
public abstract class SmappStatePlugin extends SmappStatePluginBase {
 protected abstract Attribute[] getStateAttributes();
 protected abstract SmappState processStateAttr(
     SmappStateProcessingAction action) 
     throws MwizProcessingException, DBException, JAXBException,
     IOException, ServiceException, RequiredParameterMissingException;
  @Deprecated
 protected String getStateInfoText() { ... }
 public String getStateNotes() { ... }
 public SmappStateProcessingContext getContext() { ... }
 public SmappStateProcessingAction getAction() { ... }
 public SmappState continueOk() throws DBException { ... }
 public SmappState continueFail() throws DBException { ... }
 public SmappState continueFail(String msg) throws DBException { ... }
 public SmappState continueDyn(String val) throws DBException { ... }
 public SmappState continueDyn(Integer val) throws DBException { ... }
 public SmappState continueDyn(Long val) throws DBException { ... }
...
```
The following describes each different method and what it is used for.

#### *Abstract Methods:*

#### **protected abstract Attribute[] getStateAttributes();**

This abstract method must be implemented to return a list of expected input and output attributes that the state will use and/or set during its processing. It is expected that most states will require input beyond the basic customer information that is provided by Brand Mobiliser (e.g. the current user's MSISDN). See the section below for information on how to define required attributes in your state class.

**protected abstract SmappState processStateAttr(...) throws ...;**

This abstract method should implement the processing of the state. It is called when the application is at the point where this state should be invoked. All input parameters will be resolved and made available through context and attribute API (see below).

On exit of this method the state must supply an SmappState object that represents the next state depending on the processing that has occurred. The simplest and recommended way of doing this is to use the continueXYZ() methods described below. This allows the state processing to decide if the state is successful, has failed or can continue based on transition using a dynamic value. The configuration of the state is then automatically referenced to find the next state (SmappState object) and that is returned to the state processing engine.

#### *Deprecated Methods*

```
protected String getStateInfoText() { ... }
```
Brand Mobiliser State Developer's Guide Version 1.2 - September 2011 <sup>7</sup> This method returns a description of the state, which will be used in the administration web user interface as help text to aid in the use and configuration of the state. HTML tags may be embedded into the returned String, to allow for formatting to be applied to the text (typical tags would be  $<$ p> and  $<$ br/>). Please ensure the returned HTML formatted fragment is well-formed.

### **Note: This method is now deprecated and is replaced by the meta-data method described below, with non-specific formatting information.**

#### *New Meta-Data Methods*

public String **getStateNotes**() { ... }

This method returns the equivalent of what was being returned in the deprecated method above. However, any HTML tags will have to be removed as they will not have any visual affect and will be output as literal strings.

To insert a line break in the text string use the newline character, e.g. "Text.\nText on a newline."

To insert a paragraph break in the text string, use two newline characters consecutively; e.g. "Text.\n\nText in a new paragraph."

### *Public Methods*

public SmappStateProcessingContext **getContext**() { ... }

This method is a helper method to access the context associated with the processing of the state. The context identifies information about the current session, including customer MISDN and language, the current state being processed, and associated general information, like the message and message receiver queue used for the application.

In particular it also allows access to a context variable for performing database changes, named 'dao'. This is particularly useful for storing session-based attribute values back to the database, for example;

```
...
 SessionAttribute sessionAtt = 
    getContext().dao.getSessionAttributeForKey(
          inIndex.getText(), this.getContext().session);
 if (sessionAtt == null) {
   getContext().dao.saveSessionAttribute(
       inIndex.getText(), "0", getContext().session);
  }
 int index = inIndex.getValue().getInt();
 index++;
 getContext().dao.saveSessionAttribute(
   inIndex.getText(), String.valueOf(index), getContext().session);
...
```
public SmappStateProcessingAction **getAction**() { ... }

This method access the action of the state. It is not expected that custom states will use this method.

```
public SmappState continueOk() throws DBException { ... }
public SmappState continueFail() throws DBException { ... }
public SmappState continueFail(String msg) throws DBException { ... }
public SmappState continueDyn(String val) throws DBException { ... }
public SmappState continueDyn(Integer val) throws DBException { ... }
public SmappState continueDyn(Long val) throws DBException { ... }
```
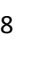

These methods are used as helper methods in sub-classes and custom states to allow the state processing to indicate success, failure or invocation of a follow-up state based on a dynamic value.

If 'continueOk' is called, the state associated with the 'OK' transition is used as follow-up state.

If 'continueFail' is called, the state associated with the 'Fail' transition is used as follow-up state.

If 'continueDyn' is called, the value passed into the method is evaluated against all keyword/expression transitions specified for the state, to find a matching follow-up state.

**Note: If your state code utilitises the 'continueOk' and/or 'continueFail' methods, your state code must also overide the 'supportsOkTransition' and/or 'supportsFailTransition' methods and return a boolean true value. It is not required to indicate a dynamic transition is used, as these are optionally available for all state types.**

### <span id="page-12-0"></span>*2.3 State Attributes*

This section describes how to define input and output attributes and how those attribute values can be accessed or set at runtime.

The diagram below outlines the class hierarchy of state attributes.

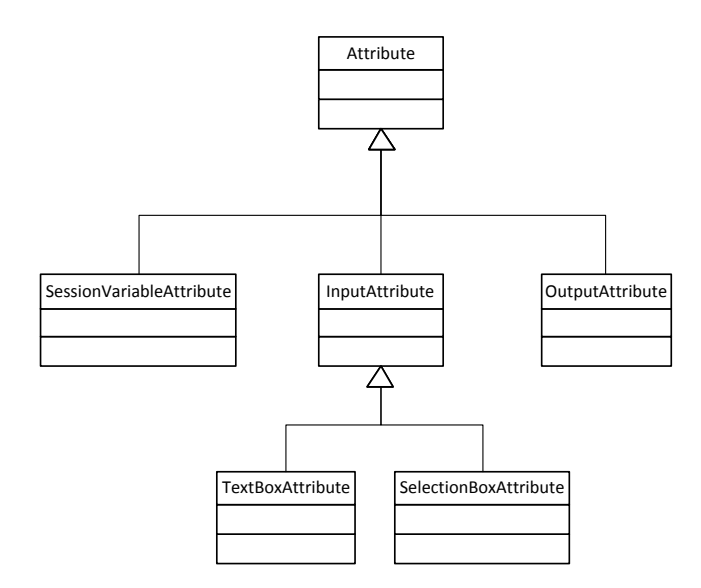

**Figure 3. Components For 3rd Party State Development**

All attributes are identified by the properties;

- An identifier name the attribute variable name; this defaults to the session variable name.
- A short description displayed on the web user interface as a short description of the attribute.

### *2.3.1 Input Attributes*

In addition to the base attribute properties, input attributes also identify an extra property;

Mandatory value – a true or false value to indicate if the attribute value is mandatory or optional.

**Note: On configuration of the input attribute for a state, the administrator has the option to provide either a fixed constant value for the attribute or the value is accessed from a session variable. When the**  **input variable is mandatory and the attribute value is accessed from a session variable, a run-time error will be thrown if a value for the configured session variable doesn't exist.**

As shown in the figure above, there are two different input attribute types:

TextBoxAttribute  $\bullet$ 

> This provides for the simple case where the input attribute is a single constant value, or a single value accessed from a session variable.

SelectionBoxAttribute

This provides for the case where the input is a constant value selected from a list of options. The values for the list is populated in the state code.

To access input attributes use the following methods from InputAttribute class;

### *Methods*

public boolean **isSet**() throws ...

Use this method to test if the input attribute is available or not. If the input attribute is a TextBoxAttribute, a constant value or a non-empty session variable value is checked for. If the input attribute is a SelectionBoxAttribute then a choice must have been made from the available options.

public InputValue **getValue**() throws ...;

This method returns the input variable through an accessor class. Use the following methods to get the value of a specific type;

```
InputValue.getString();
InputValue.getLong();
InputValue.getInt();
InputValue.getBoolean();
InputValue.getMsisdn();
InputValue.getPhoneNumber();
public String getText() throws ...;
```
This method returns the value entered by the administrator for the configuration of this input attribute. This will either be a constant value, or the name of a session variable.

**Note: You do not normally have to use this method, because the getValue() method will use the getText() method in the correct context (constant or variable), but it maybe useful in some circumstances.**

### *Creating New Input Attribute Instances*

The following is an example of creating new input attribute variable instances;

```
...
 protected static final TextBoxAttribute inIndex = 
     new TextBoxAttribute("INDEX", "Variable name", false);
 private static Attribute[] stateAttr;
 static {
   stateAttr = new Attribute[] {inIndex};
  }
...
 @Override
 protected Attribute[] getStateAttributes() {
   return stateAttr;
```

```
}
...
```
### *2.3.2 Output Attributes*

Output attributes are session variables whose values are only set by the state and do not require to be set on entry. The output attribute is saved into a session variable as named in the state configuration (default is the output attribute identification name).

To set output attribute value use the following methods from OutputAttribute class;

### *Methods*

```
public void setValue(String val) throws ... 
public void setValue(Long val) throws ... 
public void setValue(Integer val) throws ... 
public void setValue(Boolean val) throws ...
```
Use these methods to set a value of the appropriate type.

public String **getText**() throws ...;

This method returns the value entered by the administrator for the configuration of this output attribute. This will be the name of a session variable.

### **Note: You do not normally have to use this method, because the setValue() method will use the getText() method itself, but it may be useful in some circumstances.**

#### *Creating New Output Attribute Instances*

The following is an example of creating a new output attribute variable instance;

```
...
 protected static final OutputAttribute outValue = 
     new OutputAttribute("DEST_VAR", "Destination");
 private static Attribute[] stateAttr;
 static {
   stateAttr = new Attribute[]{outValue};
  }
...
 @Override
 protected Attribute[] getStateAttributes() {
   return stateAttr;
  }
...
```
### *2.3.3 Session Variable Attributes*

Session variable attributes are a specialised type of both input and output attribute that provides for getting and setting of a list of values, as identified in a java.util.List object.

The List entry objects must implement the BeanConverterInterface. This interface provides the conversion logic for the List entry from an Object into a String and vice versa;

```
package at.ip2.mwiz.processing.plugins.smapp.beans;
```

```
public interface BeanConverterInterface<T> {
  T convert(String value);
  String convert(T object);
}
```
### *Methods*

public <T extends BeanConverterInterface<T>> void setList(List<T> list) throws ..

Use this method to set the List of beans into the session variable.

public <T> List<T> getList(BeanConverterInterface<T> converter) throws ...

Use this method to get the List of beans from the this session variable using the converter object to change from String value to an List Object value.

#### *Creating New Session Attribute Instances*

The following is an example of creating a new session attribute variable instance;

```
...
 protected static final SessionVariableAttribute walletList = 
    new SessionVariableAttribute("SESSION WALLET LIST", "");
 private static Attribute[] stateAttr;
 static {
   stateAttr = new Attribute[]{inIdentType, inIdent, inFilterPiType,
        inFilterPiClass, inFilterMaxPis, outCurrency, 
        outPiType, outPiClass, walletList, outPiStatus};
 }
...
 @Override
 protected Attribute[] getStateAttributes() {
   return stateAttr;
 }
...
```
### <span id="page-15-0"></span>*2.4 Example State*

This section describes an example states.

### *2.4.1 Counter*

The following is the code for the Counter base state. This class extends the base API class SmappStatePlugin. The code block is annotated with numbers, further information for which is shown below.

#### **SmappStateCounter.java:**

```
package at.ip2.mwiz.processing.plugins.implementation.smapp;
import java.io.IOException;
import javax.xml.bind.JAXBException;
import javax.xml.rpc.ServiceException;
import org.slf4j.Logger;
import org.slf4j.LoggerFactory;
```

```
import com.sybase365.mobiliser.brand.dao.DBException;
import com.sybase365.mobiliser.brand.jpa.SessionAttribute;
import com.sybase365.mobiliser.brand.jpa.SmappState;
import at.ip2.mwiz.CryptoException;
import at.ip2.mwiz.processing.exceptions.MwizProcessingException;
import at.ip2.mwiz.processing.plugins.smapp.controls.Attribute;
import at.ip2.mwiz.processing.plugins.smapp.controls.TextBoxAttribute;
import at.ip2.mwiz.processing.plugins.smapp.state.RequiredParameterMissingException;
import at.ip2.mwiz.processing.plugins.smapp.state.SmappStatePlugin;
import at.ip2.mwiz.processing.plugins.smapp.SmappNodeInterface;
import at.ip2.mwiz.processing.plugins.smapp.SmappStateProcessingAction;
public class SmappStateCounter extends SmappStatePlugin {
 protected static final Logger LOG = LoggerFactory.getLogger(SmappStatePbxCounter.class);
 protected static final TextBoxAttribute inIndex = 
       new TextBoxAttribute("INDEX", "Variable name", false);
 private static Attribute[] stateAttr;
 static {
   stateAttr = new Attribute[] {inIndex};
  }
 @Override
 protected String getStateNotes() {
   return "A counter state. If executed, it increases the given variable by 1.\n"
     + "The state automatically initiates a new variable with 0 and adds 1\n\cdot n"
     + "Use the following follow up states:\n"
    + "- OK: Not in use.\n"
     + "- FAIL: If an error occurs.\n"
     + "- Dyn: The current index count.";
  }
 @Deprecated
 protected String getStateInfoText() {
   return "A counter state. If executed, it increases the given variable by 1. \text{Br} />"
     + "The state automatically initiates a new variable with 0 and adds 1<br/>>br />"
     + "<b>Use the following follow up states:</b>>>>>>> />"
     + "- FAIL: If an error occurs.<br />"
     + "- OK: Not in use.<br />"
     + "- Dyn: The current index count.";
  }
 @Override
  public String getRevisionString() {
   return "1.2.0";
  }
 @Override
 protected Attribute[] getStateAttributes() {
   return stateAttr;
  }
 @Override
 public long getStateId() {
   return 400139L;
  }
 @Deprecated
 public void webEditorIwfInit(SmappNodeInterface node) {
   super.webEditorIwfInit(node);
   node.getPluginControlsObject().containerResultTransitionOk.setVisible(false);
  }
 public boolean supportsOkTransition() {
   return false;
  }
 public boolean supportsFailTransition() {
   return true;
                                                                   1
                                                                  2
                                                  3
                                                            4
                                                5
```
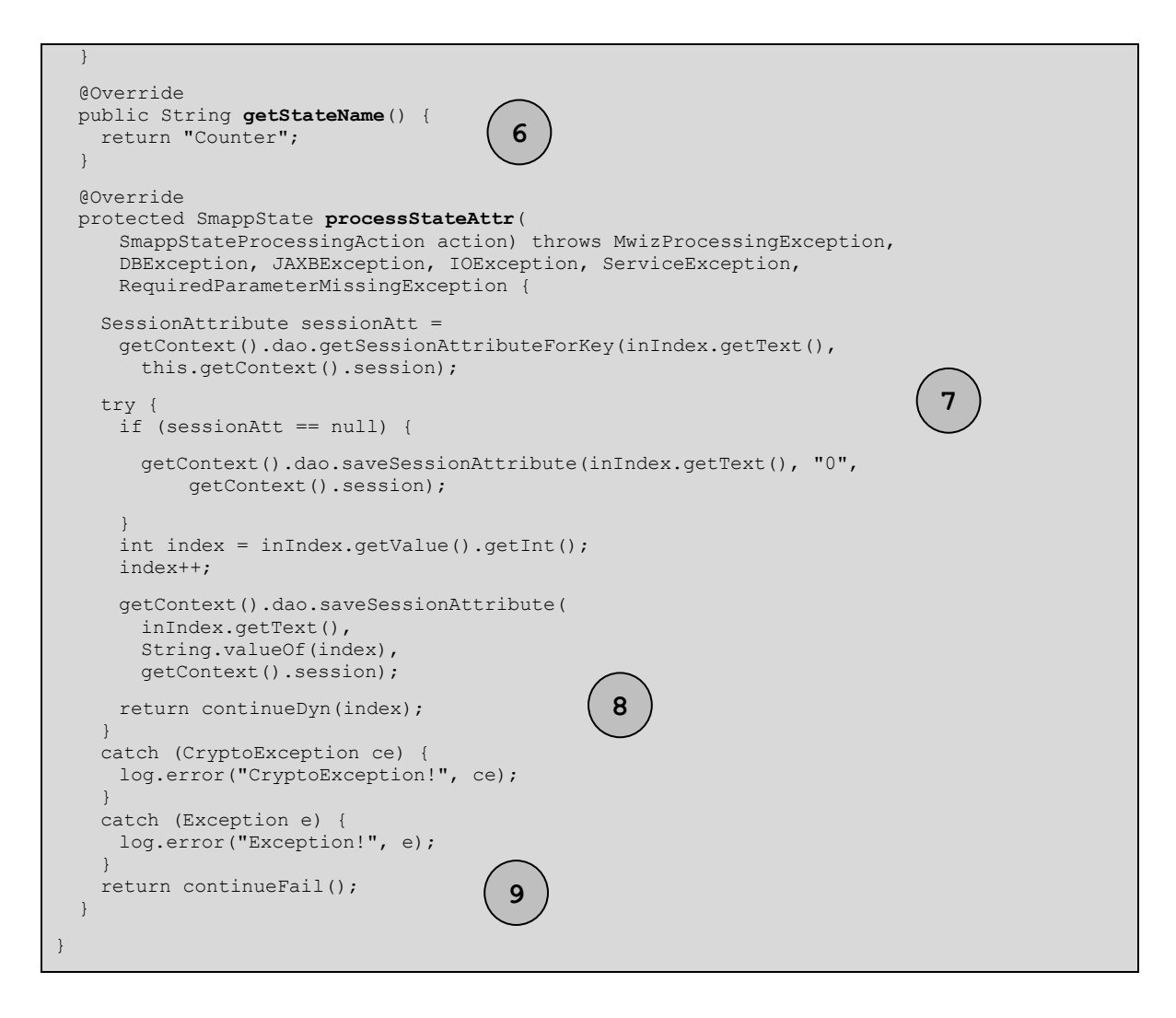

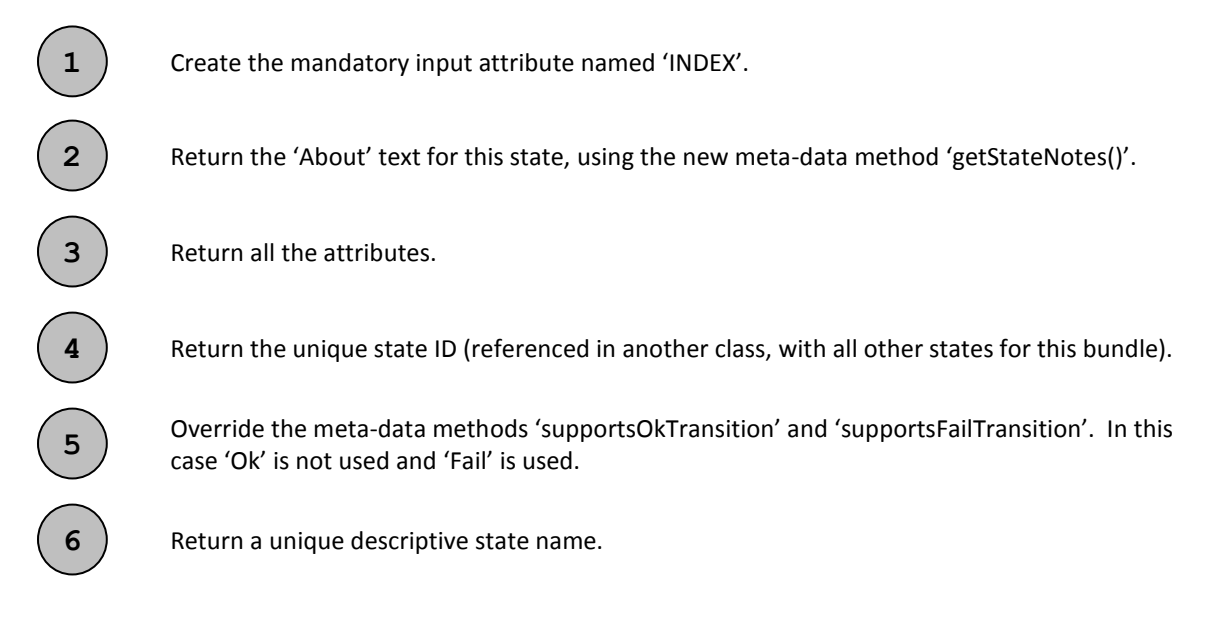

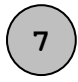

**8**<br>9

Implement the logic of the state processing.

This state takes the configured text of the input attribute 'INDEX' and uses that to lookup a session variable with the text name.

It then gets the integer value increments it by one, then uses the processing context to retrieve a data access object to save the value back to the database to be persisted for this session.

Continue using the index value as the dynamic transition follow-up state.

**9** Continue using the 'Fail' transition follow-up state.

# <span id="page-19-0"></span>**3 Building State Plugin Bundles**

The process of building a state plugin requires the conformance to the standard software development processes that are used in Brand Mobiliser.

In particular, the build process uses **Apache Maven** as the software project management and build process. It is assumed that the reader if familiar with the basic concepts of Maven.

**Note: It is also assumed that the state developer has access to a Maven artifact repository containing the Brand Mobiliser dependencies. If you require access to the Sybase 365 repository or you are missing transient dependencies, please contact Sybase 365 mCommerce support for more information.**

Brand Mobiliser also uses the following major software mechanisms;

- The Spring Framework for application context and dependency injection.
- Spring Dynamic Modules (Spring DM) for abstraction of OSGi mechanisms.  $\bullet$
- $\bullet$ OSGi Services – for simple software service publication and consumption.
- OSGi Configuration Admin for container based configuration of services and components.

The figure below shows both the directory and file structure for a typical Brand Mobiliser plugin implemented as a Maven software module.

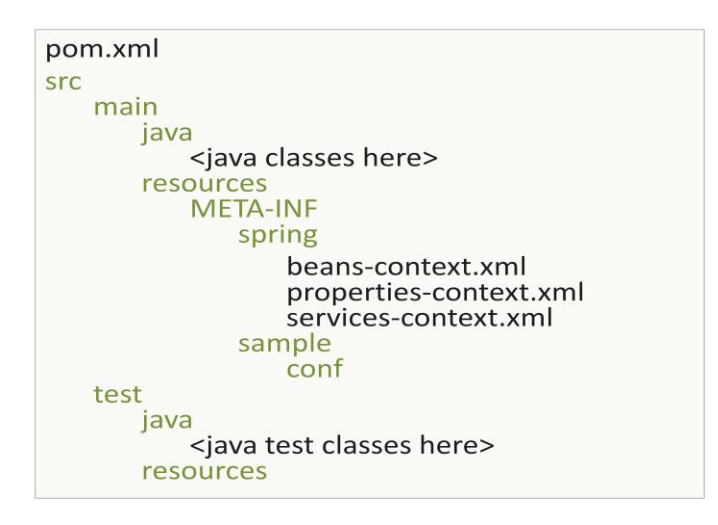

**Figure 4. State Plugin Project Directory Structure**

The following sections describe the use of the major software mechanisms and the required files as listed above.

### <span id="page-19-1"></span>*3.1 Maven Project File*

The Maven project file (pom.xml) contains all the required information for the Maven tool to build and create a Maven artifact that can be installed into Brand Mobiliser. There are specific requirements on the contents, so that an OSGi compliant bundle is configured correctly for the artifact.

The sample project file below shows a simple example, one that will be used to describe the build process in this section.

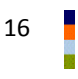

**pom.xml:**

```
<?xml version="1.0" encoding="UTF-8"?>
<project xmlns="http://maven.apache.org/POM/4.0.0" 
 xmlns:xsi="http://www.w3.org/2001/XMLSchema-instance" 
  xsi:schemaLocation="http://maven.apache.org/POM/4.0.0 http://maven.apache.org/maven-
v4_0_0.xsd">
  <modelVersion>4.0.0</modelVersion>
  <groupId>com.sybase365.mobiliser.brand.plugins.sample</groupId>
  <artifactId>mobiliser-brand-plugin-sample</artifactId>
  <version>1.2.0-SNAPSHOT</version>
  <packaging>bundle</packaging>
  <name>AIMS :: Object :: Brand Mobiliser Plugin - Sample State</name>
  <properties>
    <bundle.namespace>${pom.groupId}</bundle.namespace>
    \lambda <br/>bundle.symbolicName>${bundle.namespace}.${pom.artifactId}</bundle.s
  </properties>
  <build>
    <plugins>
     <!-- Create an OSGi Bundle Manifest -->
     <plugin>
       <groupId>org.apache.felix</groupId>
       <artifactId>maven-bundle-plugin</artifactId>
       <extensions>true</extensions>
       <configuration>
         <instructions>
           <manifestLocation>META-INF</manifestLocation>
           <Bundle-Category>object</Bundle-Category>
           <Bundle-SymbolicName>${bundle.symbolicName}</Bundle-SymbolicName>
           <Bundle-Version>${pom.version}</Bundle-Version>
           <Embed-Dependency>
             <!--Enter here artifact id of dependencies to 
be packaged inside this artifact -->
           </Embed-Dependency>
           <Export-Package>
             <!--Enter here java packages that you may want to be made available to other 
bundles -->
           </Export-Package>
           \lt ! -| Note: When you develop your own additional classes within this object 
bundle,
            include the package names of the classes in either the Export-Package or the 
           Private-Package, otherwise it will not be included in the bundle.
           -->
           <Private-Package>
              com.sybase365.mobiliser.brand.plugins.sample.impl
           </Private-Package>
           <DynamicImport-Package>
             *
           </DynamicImport-Package>
           < 1 - -| Note: If you use other only referenced from spring context then include them 
in 
           the Import-Package instruction here. The * instruction will ensure any 
directly 
           imported packages in supporting classes are include automatically, but Spring 
           context referenced ones need explicit reference.
            -->
           <Import-Package>
             *
           </Import-Package>
           < 1 - -| Each module can override these defaults in an optional osgi.bnd file
            -->
                                                                           1
                                                                                  2
                                                        3
```
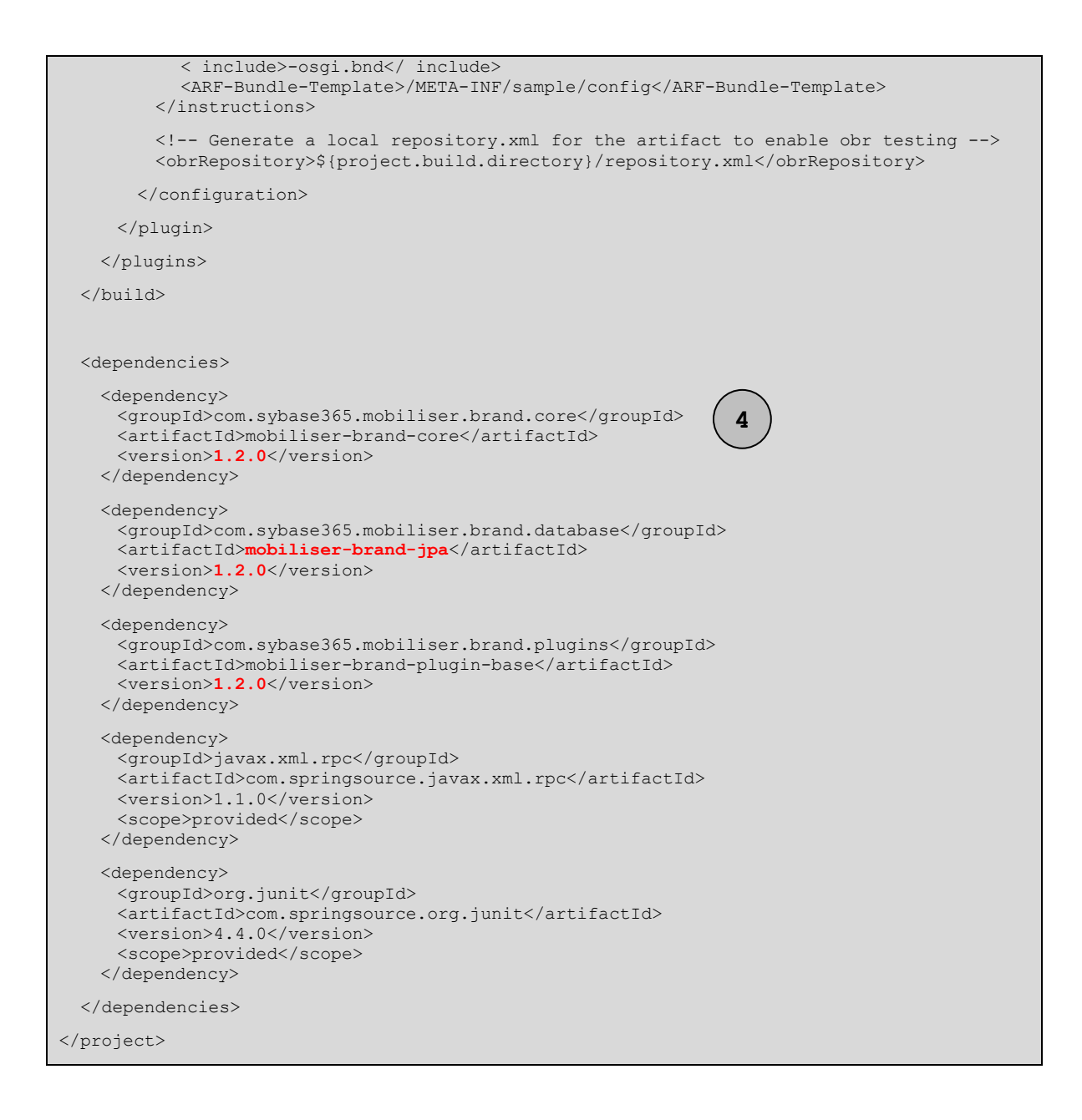

**1**

This project file inherits from a parent, which is the standard Brand Mobiliser Spring-based parent module. This parent specifies the appropriate versions for transient dependencies.

**Note: This project file identifies the package type as '***bundle'***. This means that an OSGi compliant bundle is to be built and the 'maven-bundle-plugin' must be used to do this.**

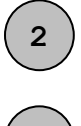

The properties section identifies fixed values that are used in this project file.

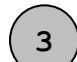

This section contains the configuration of the OSGi bundle that is to be created.

**Note: The configuration of this section is critical to the correct building, installation and running of the sample plugin. This is described in more detail in a section below.**

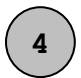

This section contains the standard dependency section of a Maven project file. This list contains the core minimum – it is expected you may have additional dependencies or artifacts that will be referenced.

### *3.1.1 OSGi Bundle Configuration*

To create a correct OSGi bundle you need to specify the basic requirements of the processing.

The Brand Mobiliser OSGi runtime provides the wiring of bundles to other bundles. OSGi provides an compartmentalized sets of JAR files that are dynamically made available to other bundles (JAR files) on request.

The extract of the Maven project file below shows the important sections of the 'maven-bundle-plugin' and are described more below.

**pom.xml:**

```
...
 \langle \text{build}<plugins>
     <!-- Create an OSGi Bundle Manifest -->
     <plugin>
       <groupId>org.apache.felix</groupId>
       <artifactId>maven-bundle-plugin</artifactId>
       <extensions>true</extensions>
       <configuration>
        <instructions>
           <manifestLocation>META-INF</manifestLocation>
           <Bundle-Category>object</Bundle-Category>
           <Bundle-SymbolicName>${bundle.symbolicName}</Bundle-SymbolicName>
           <Bundle-Version>${pom.version}</Bundle-Version>
           <Embed-Dependency>
           <!-- Enter here artifact id of dependencies to be packaged inside 
              this artifact ->
           </Embed-Dependency>
           <Export-Package>
           <!-- Enter here java packages that you want to be made available to 
               other bundles -->
           </Export-Package>
           <Private-Package>
           <!-- Enter here java packages that are private to this bundle only -->
           </Private-Package>
           <DynamicImport-Package>
           <!-- Enter here java packages that are private to this bundle only -->
           </DynamicImport-Package>
           <Import-Package>
           <!-- Enter here java packages that are external and required by this bundle -->
           </Import-Package>
        </instructions>
       </configuration>
     </plugin>
   </plugins>
 </build>
...
```
### *Bundle Symbolic Name and Version*

The bundle symbolic name and version is used by other bundles when referencing this bundle. It is also shown in the configuration/debugging output to aid identification of the bundle.

### *Embed Dependency*

When your bundle requires the use of another JAR package, you have the option to resolve the JAR package from the OSGi environment or to embed the JAR package as a local-only dependency.

For Brand Mobiliser state plugin development, all references to Brand Mobiliser bundles must be resolved through the OSGi environment.

For other JARs you may want to reference that are not already provided by the Brand Mobiliser runtime, it is recommended you embed these JARs into your bundle. To do this you enter a list of artifact names in this section.

**Note: do not separate artifacts with new-line characters in this section – keep the list on one line.**

### *Export Package*

The export package section allows you to place certain Java classes to be made available to the OSGi runtime environment , through entry of the package names in this section.

**Note: For Brand Mobiliser state plugin development, you do not have to export any packages, even though the runtime environment uses these packages. This is because the plugins are referenced in the environment as OSGi services, which are resolved in a different way.**

### *Private Package*

The private package section allows you to specify the package names of your Java classes to be included in the OSGi bundle.

**Note: You must specify all package names in this section, otherwise they will not be included in the OSGi bundle and you will get 'ClassNotFound' exceptions at runtime.**

### *Dynamic Import Package*

The dynamic import package allows the specification of Java packages required by this bundle to be resolved dynamically, at runtime, rather than statically when the bundle is started.

**Note: It is generally not recommended to use the dynamic import package section, because missing packages are not reported until they are referenced at runtime. Instead, use the Import Package section for all known package requirements.**

#### *Import Package*

The import package allows the specification of Java packages required by this bundle to be resolved statically. When this bundle is started all imported packages are checked for and resolved from the OSGi environment. If there are missing packages, the bundle will not start and an error will be produced in the runtime error logs.

### <span id="page-23-0"></span>*3.2 Spring Configuration*

The files under the directory;

src/main/resources/META-INF/spring

contain the Spring configuration for a bundle.

Although Spring configuration .xml files may be named in any way understood by the Spring environment, we implement a naming convention for separation of Spring wiring, properties and services:

beans-context.xml – This file contains the creation of standard Spring Framework beans.

- properties-context.xml This file identifies any properties used in the bean configuration.
- services-context.xml This file identifies the OSGi services that are exposed to the OSGI environment by this bundle.

Each of these is described in detail below.

### *3.2.1 Spring Beans*

At a minimum a Spring Bean must be defined for each and every state created in the bundle.

In additional each Spring Bean may be configured with properties or other beans created that support the operation of the states.

#### **beans-context.xml:**

```
<?xml version="1.0" encoding="UTF-8"?>
<beans xmlns=http://www.springframework.org/schema/beans
     xmlns:xsi=http://www.w3.org/2001/XMLSchema-instance
     xmlns:osgix=http://www.springframework.org/schema/osgi-compendium
     xmlns:context=http://www.springframework.org/schema/context
     xsi:schemaLocation="http://www.springframework.org/schema/beans 
   http://www.springframework.org/schema/beans/spring-beans-3.0.xsd
                        http://www.springframework.org/schema/context 
    http://www.springframework.org/schema/context/spring-context-3.0.xsd
                       http://www.springframework.org/schema/osgi-compendium 
   http://www.springframework.org/schema/osgi-compendium/spring-osgi-compendium-1.2.xsd">
  \lt! --
  ***********************************
  Beans Configuration
                      ***********************************
  -->
 <!-- Auto-wire the configuration into the following beans -->
  <context:annotation-config />
     <bean id="SmappStateSample" 
       class="com.sybase365.mobiliser.brand.plugins.sample.impl.SmappStateSample">
    <property name="version" value="${sample.version}"/>
  \langle/hean>
</beans>
```
This example above shows a Spring Bean created for the state 'SmappStateSample'. It also has a property value injected into it, which references a version value from a property.

### *3.2.2 Bean Properties*

Bundles may also receive property value that are provided by the runtime environment.

Brand Mobiliser uses the Spring property mechanism to inject property values into beans. These values are sourced from the standard OSGi Configuration Administration service.

For Brand Mobiliser, this consists of a configuration properties that is loaded at runtime by the AIMS OSGi bundles.

#### **properties-context.xml:**

```
<?xml version="1.0" encoding="UTF-8"?>
<beans xmlns=http://www.springframework.org/schema/beans
```
xmlns:ctx=http://www.springframework.org/schema/context xmlns:xsi=http://www.w3.org/2001/XMLSchema-instance xmlns:osgi=http://www.springframework.org/schema/osgi xmlns:osgix=http://www.springframework.org/schema/osgi-compendium xsi:schemaLocation="http://www.springframework.org/schema/beans http://www.springframework.org/schema/beans/spring-beans-3.0.xsd http://www.springframework.org/schema/context http://www.springframework.org/schema/context/spring-context.xsd http://www.springframework.org/schema/osgi http://www.springframework.org/schema/osgi/spring-osgi-1.2.xsd http://www.springframework.org/schema/osgi-compendium http://www.springframework.org/schema/osgi-compendium/spring-osgi-compendium-1.2.xsd">  $\lt$ !  $-$ \*\*\*\*\*\*\*\*\*\*\*\*\*\*\*\*\*\*\*\*\*\*\*\*\*\*\*\*\*\*\*\*\*\*\* Properties Configuration \*\*\*\*\*\*\*\*\*\*\*\*\*\*\*\*\*\*\*\*\*\*\*\*\*\*\*\*\*\*\*\*\*\*\* --> <!-- This configuration will not be seen until we run inside of OSGi --> <osgix:cm-properties id="sample-plugin-cfg" persistent-id="service.sample.plugin"> <prop key="sample.version">**1.2.0**</prop> </osgix:cm-properties> <ctx:property-placeholder properties-ref="sample-plugin-cfg"/>  $\langle$ /heans $\rangle$ **1 2 3**

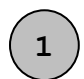

This properties file uses the Spring OSGi compendium namespace to create a configuration admin id that is exposed to the OSGi runtime environment and made available to the Spring Framework environment as a bean. The 'persistent-id' identifies the file name that will hold the loaded value for these properties.

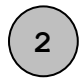

The list of properties reference by each <prop> element contain default values for property keys used elsewhere in the Spring configuration.

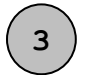

The standard Spring framework context namespace is used to identify the source of a propertyplaceholder. This allows the properties referenced and created from the configuration administration system to be made available to the Spring environment.

**Note: Configuration of state plugins through this mechanism is a recommended approach. However, in certain instances, use of the Mobiliser Preferences services may be preferred, depending on the type of information being referenced. However, using Mobiliser Preferences is entirely dependent on the state code and will need to provided for.** 

**Note: Configuration through OSGi configuration administration is particularly suited for per-instance configuration of system values, like URL locations of external services, for example.**

For convention, it is recommended that a sample property file is provided in the bundle to aid the system configuration.

For the example above, a sample property file may be created as;

src/main/resources/META-INF/sample/conf/service.sample.plugin.properties

In this case, it would hold the following:

**service.sample.plugin.properties:**

sample.version=**1.2.0**

### *3.2.3 Services*

At a minimum a Spring DM service must be defined for each and every state created in the bundle.

This mechanism frees the developer from the burden of programmatically installing the state plugin as an OSGi service. Instead, the Spring DM mechanism provided in the AIMS OSGi server uses the Spring configuration for publishing services.

Each State Plugin configured through the Spring DM configuration is exposed to the OSGi runtime environment as a service that implements the base SMAPP state plugin interface;

at.ip2.mwiz.processing.plugins.smapp.SmappStatePlugin

An example is shown below.

#### **services-context.xml:**

```
<?xml version="1.0" encoding="UTF-8"?>
<beans xmlns=http://www.springframework.org/schema/beans
      xmlns:xsi=http://www.w3.org/2001/XMLSchema-instance
      xmlns:osgi=http://www.springframework.org/schema/osgi
      xsi:schemaLocation="http://www.springframework.org/schema/beans 
       http://www.springframework.org/schema/beans/spring-beans-3.0.xsd
                        http://www.springframework.org/schema/osgi 
       http://www.springframework.org/schema/osgi/spring-osgi-1.2.xsd">
  \lt! ---***********************************
 OSGi Services Configuration
        ******************
  --&><osgi:service id="SmappStateSampleService"
         ref="SmappStateSample"
         interface="at.ip2.mwiz.processing.plugins.smapp.SmappStatePlugin" />
</beans>
```
**Note: The Service id cannot be the same as the Spring Bean id. For simplicity and as a convention, use the related Spring Bean id with the suffix 'Service'.**

### <span id="page-26-0"></span>*3.3 Building the Project*

If the project is setup correctly, the project may be built (and unit tested) using the Maven tool:

```
C:\Temp\plugin-sample>mvn –version
Apache Maven 2.2.1 (r801777; 2009-08-06 20:16:01+0100)
Java version: 1.6.0_20
Java home: C:\Program Files\Java\jdk1.6.0_20\jre
Default locale: en_GB, platform encoding: Cp1252
OS name: "windows xp" version: "5.1" arch: "x86" Family: "windows"
C:\Temp\plugin-sample>mvn clean install
[INFO] Scanning for projects...
[INFO] ------------------------------------------------------------------------
[INFO] Building AIMS :: Object :: Brand Mobiliser Plugin - Sample State
[INFO] task-segment: [clean, install]
[INFO] ------------------------------------------------------------------------
[INFO] [clean:clean {execution: default-clean}]
[INFO] Deleting directory C:\Temp\plugin-sample\target
[INFO] [resources:resources {execution: default-resources}]
[INFO] Using 'UTF-8' encoding to copy filtered resources.
[INFO] Copying 4 resources
[INFO] [compiler:compile {execution: default-compile}]
```
Brand Mobiliser State Developer's Guide 23 Version 1.2 - September 2011<br>Version 1.2 - September 2011

[INFO] Compiling 1 source file to C:\Temp\plugin-sample\target\classes [INFO] [resources:testResources {execution: default-testResources}] [INFO] Using 'UTF-8' encoding to copy filtered resources. [INFO] Copying 4 resources [INFO] Copying 1 resource [INFO] [compiler:testCompile {execution: default-testCompile}] [INFO] Nothing to compile - all classes are up to date [INFO] [surefire:test {execution: default-test}] [INFO] Surefire report directory: C:\Temp\plugin-sample\target\surefire-reports ------------------------------------------------------- T E S T S ------------------------------------------------------- There are no tests to run. Results : Tests run: 0, Failures: 0, Errors: 0, Skipped: 0 [INFO] [bundle:bundle {execution: default-bundle}] [WARNING] Warning building bundle com.sybase365.mobiliser.brand.plugins.sample:mobiliserbrand-plugin-sample:bundle:1.2.0-SNAPSHOT : No translation found for macro: sample.version [INFO] Preparing source:jar [WARNING] Removing: jar from forked lifecycle, to prevent recursive invocation. [INFO] No goals needed for project – skipping [INFO] [source:jar {execution: attach-javasources}] [INFO] Building jar: C:\Temp\plugin-sample\target\mobiliser-brand-plugin-sample-1.2.0- SNAPSHOT-sources.jar [INFO] [install:install {execution: default-install}] [INFO] Installing C:\Temp\plugin-sample\target\mobiliser-brand-plugin-sample-1.2.0- SNAPSHOT.jar to C:\Documents and Settings\msw\.m2\repository\com\sybase365\mobiliser\brand\plugins\sample\mobiliser-brandplugin-sample\1.2.0-SNAPSHOT\mobiliser-brand-plugin-sample-1.2.0-SNAPSHOT.jar [INFO] Installing C:\Temp\plugin-sample\target\mobiliser-brand-plugin-sample-1.0.0- SNAPSHOT-sources.jar to C:\Documents and Settings\msw\.m2\repository\com\sybase365\mobiliser\brand\plugins\sample\mobiliser-brandplugin-sample\1.2.0-SNAPSHOT\mobiliser-brand-plugin-sample-1.2.0-SNAPSHOT-sources.jar [INFO] [bundle:install {execution: default-install}] [INFO] Writing OBR metadata [INFO] Installing /C:/Documents%20and%20Settings/msw/.m2/repository/com/sybase365/mobiliser/brand/plugins/sam ple/mobiliser-brand-plugin-sample/1.2.0-SNAPSHOT/mobiliser-brand-plugin-sample-1.2.0-SNAPSH OT.jar [INFO] Writing OBR metadata [INFO] ------------------------------------------------------------------------ [INFO] BUILD SUCCESSFUL [INFO] ------------------------------------------------------------------------ [INFO] Total time: 3 seconds [INFO] Finished at: Fri Sep 02 15:04:07 GMT 2011 [INFO] Final Memory: 27M/65M [INFO] ------------------------------------------------------------------------

# <span id="page-28-0"></span>**4 Installing and Configuring States**

This section describes how to install a State Plugin bundle into the Brand Mobiliser runtime environment.

### <span id="page-28-1"></span>*4.1 Installation*

To install the State Plugin bundle, the target '.jar' file must be copied into the Brand Mobiliser directory structure, under

```
<home>/bundle/application
```
This directory contains all the bundles that are installed as part of the Brand Mobiliser runtime application environment. However, this is not a mandatory requirement, and if you wish you can place the target '.jar' file anywhere on the local file system, which is accessible as a 'file:' reference from the Brand Mobiliser server.

### **Note: All of the AIMS** *system* **bundles are installed in the directory:**

### **<home>/bundle**

After the file is made available to the same file system as the Brand Mobiliser runtime, edit the standard configuration properties file of Brand Mobiliser and add the file to the list of known bundles that are to be auto-started. The following file fragment highlights the line added in order to install the bundle as created as an example in the last section:

### **<home>/conf/config.properties:**

```
...
felix.auto.start.9 = \setminusfile:bundle/application/smppapi-1.0.1.jar \
file:bundle/application/mobiliser-brand-plugin-sample-1.2.0-SNAPSHOT.jar \
file:bundle/application/mobiliser-brand-plugin-base-1.2.0.jar \
file:bundle/application/mobiliser-brand-plugin-smapp-1.2.0.jar \
 file:bundle/application/mobiliser-brand-plugin-smapp-sample-1.2.0.jar \
file:bundle/application/mobiliser-brand-jms-messages-1.2.0.jar \
file:bundle/application/mobiliser-brand-plugin-channel-1.2.0.jar \
 file:bundle/application/mobiliser-brand-plugin-core-1.2.0.jar \
file:bundle/application/mobiliser-brand-processing-1.2.0.jar
```
...

**Note: All bundles are referenced in this config.properties file. The default setting for the AIMS OSGi Brand Mobiliser server is to re-initialise it's Felix bundle cache on each and every restart. This means all cached bundles under**

### **<home>/.felix-cache**

**will be deleted and each bundle referenced in the config.properties file will be re-read. Although this causes startup of the server to be more extended, it allows for a consistent runtime environment to be created based on configuration. OSGi allows for bundles to be dynamically added and removed at runtime. However, for a stable product it is recommended a consistent runtime environment organised by the config.properties is preferred.**

After starting (or restarting) the server, there should be no errors, such as ClassNotFound exceptions or package/bundle wiring problems. If there are, you should revisit the OSGi configuration and examine your import/private/dynamic package specifications.

**Note: If your bundle requires configuration before it can be run, refer to the next section ('[Configuration](#page-32-0)') before starting/restarting your server.**

To ensure your bundle has resolved (package wiring can be fulfilled) and started you have the option to use either the local Telnet interface, or the AIMS system web console.

### *4.1.1 Telnet Interface*

Using the Telnet interface, connect to localhost port 5365 and run the 'ps' command as shown below.

### **Note: The Telnet interface is only listening on the localhost interface, to ensure security of the runtime environment is not compromised.**

Somewhere in the output of the command should be the name of the state bundle.

```
C:\>telnet localhost 5365
Welcome to Apache Felix Gogo
g!-> lb
START LEVEL 20
ID|State |Level|Name
0|Active| 0|System Bundle (3.2.2)
1|Active| 20|activemq-core (5.5.0)
2|Active| 20|activemq-pool (5.5.0)
 3|Active| 20|activemq-ra (5.5.0)
4|Active| 20|activemq-spring (5.5.0)
5|Active| 20|ARF :: System :: arf-sys (0.3.1)
6|Active| 20|ARF :: System :: arf-util-commands (0.3.1)
7|Active| 20|ARF :: System :: cm-bridge (0.3.1)
8|Active| 20|Java Activation API (1.1.1)
9|Active| 20|Java Messaging System API (1.1.0)
...
51|Active| 12|AIMS :: Object :: Brand Mobiliser Plugin Base API (1.2.0)
52|Active| 12|AIMS :: Object :: Brand Mobiliser Plugin - Base Smapp States (
1.2.0)
53|Active| 12|AIMS :: Object :: Brand Mobiliser JMS Message Objects (1.2.0)
54|Active| 12|AIMS :: Object :: Brand Mobiliser Plugin Channel (1.2.0)
55|Active| 12|AIMS :: Object :: Brand Mobiliser Plugin - Mobiliser Core States (1.2.0)
56|Active| 12|AIMS :: Object :: Brand Mobiliser Plugin - Campaign Smapp States (1.2.0)
57|Active| 12|AIMS :: Object :: Brand Mobiliser Plugin - Example State (1.2.0.SNAPSHOT)
58|Active| 11|AIMS :: Object :: IP2 Base Library (1.1.3)
59|Active| 11|AIMS :: Object :: IP2 Component Library (1.1.3)
60|Active| 11|AIMS :: Object :: IP2 IWF Library (1.1.3)
...
\alpha! ->
```
This bundle should report a state of 'Active'.

### *4.1.2 Web Console*

Using a Web Browser, connect to the address;

```
http://localhost:8080/system/console
```
**Note: The Web Console restricts access based on a list of allowable IP addresses, to ensure security of the runtime environment is not compromised. By default, only localhost (127.0.0.1) is allowed to access. To add alternative allowable IP addresses, update the Configuration Administration file named 'org.apache.felix.webconsole.internal.servlet.OsgiManager.properties' and add the allowable IP address to the 'allowed.ip.list'. (This property is a comma separated list of IP addresses.)**

When prompted for the 'AIMS Management Console' username and password use the values;

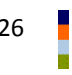

User Name: **sybase365** Password: **fr4nt1c**

Under the 'Bundles' tab will be a list of all bundles; use the Filter criteria to display only those bundles with 'Plugin' in their name by using the regular expression '.\*Plugin – Sample State.\*'.

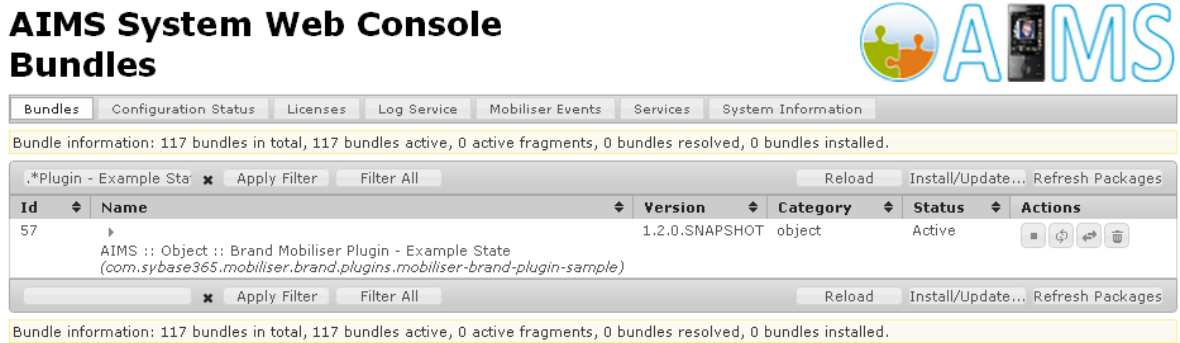

This bundle should report a state of 'Active'.

To view the details of your bundle, click on the bundle name and you will be displayed all the bundle metadata created by the Maven Bundle Plugin (from the bundle's Manifest file), together with all the package wiring (exported/imported packages and from where) and services information (the interface of the exported services).

### **AIMS System Web Console Bundles**

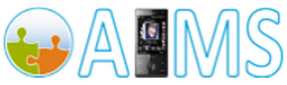

Bundles Configuration Status Licenses Log Service Mobiliser Events Services System Information Bundle information: 117 bundles in total, 117 bundles active, 0 active fragments, 0 bundles resolved, 0 bundles installed. \*Plugin - Example Stan x | Apply Filter | Filter All Reload Install/Update... Refresh Packages Reload Install/Update... Refresh Packa<br>♦ Version ♦ Category ♦ Status ♦ Actions  $Id \triangleq$  Name 1.2.0.SNAPSHOT object Active 57 AIMS :: Object :: Brand Mobiliser Plugin - Example State<br>(com.sybase365.mobiliser.brand.plugins.mobiliser-brand-plugin-sample) Symbolic Name com.sybase365.mobiliser.brand.plugins.mobiliser-brand-plugin-sample Version 1.2.0.SNAPSHOT Bundle Location file:bundle/application/mobiliser-brand-plugin-sample-1.2.0-SNAPSHOT.jar Last Modification Fri Sep 02 09:51:56 BST 2011 Start Level  $12\,$ Exported Packages ---Exported Packages at.ip2.mwiz.processing.exceptions.yersion=1.2.0 from<br>com.sybase365.mobiliser.brand.core.mobiliser-brand-core (64)<br>at.ip2.mwiz.processing.plugins.smapp.yersion=1.2.0 from<br>com.sybase365.mobiliser.brand.plug ... Service ID 55 Types: at.ip2.mwiz.processing.plugins.smapp.SmappStatePlugin Service ID 58 Types: ny pes:<br>org.springframework.osgi.context.DelegatedExecutionOsgiBundleAnglicationContext. org.springframework.osgi.context.DelegatedExecutionOsgiBundleApplicationCorg.springframework.osgi.context.ConfigurableOsgiBundleApplicationContext,<br>org.springframework.context.ConfigurableOsgiBundleApplicationContext,<br>org. org.springframework.beans.factory.DisposableBean<br>ARF-Bundle-Template: /META-INF/sample/config<br>Bund-LastModified: 1314953196000<br>Build-Jdk:1.1.6.0\_20<br>Build-By: msw<br>Bundle-Mame: AIMS :: Object<br>Bundle-Mame: AIMS :: Object :: B Manifest Headers Bundle-SymbolicName: com.sybase365.mobiliser.brand.plugins.mobiliser-brand-plugins.mobiliser-brand-plugins.mobiliser-brand-plugins.mobiliser-brand-pluginde-version: 1.2.0.SNAPSHOT<br>Created-By: Apache Maven Bundle Plugin<br>Imp Service ID 55 Types: at.ip2.mwiz.processing.plugins.smapp.SmappStatePlugin Service ID 58 Types: org.springframework.osgi.context.DelegatedExecutionOsgiBundleApplicationContext. org.springframework.osgi.context.DelegatedExecutionOsgiBundleApplicationOrg<br>org.springframework.osgi.context.ConfigurableOsgiBundleApplicationContext,<br>org.springframework.context.ConfigurableApplicationContext,<br>org.springf org.springframework.core.io.ResourceLoader org.springframework.core.io.ikesoor.cecoaci.jp<br>org.springframework.beans.factory.DisposableBean<br>ARF-Bundle-Template: /META-INF/sample/config Manifest Headers Bnd-LastModified: 1314953196000 Build-Jdk: 1.6.0 20 **...**version= 1.1 jorg.sii-<br>Manifest-Version: 1.0<br>Tool: Bnd-0.0.357 .<br>Tymosion – Lio Filter All  $\times$  Apply Filter Reload Install/Update... Refresh Packages

Bundle information: 117 bundles in total, 117 bundles active, 0 active fragments, 0 bundles resolved, 0 bundles installed.

### <span id="page-32-0"></span>*4.2 Configuration*

The optional configuration of the your State Plugin bundle will depend on any configuration administration/property file references, as described in the previous section.

In the example in the previous section, the file;

**service.sample.plugin.properties:**

sample.version=1.2.0

Shoud be placed into the directory;

```
<home>/conf/cfgload
```
This will get loaded into the OSGi configuration admin system and the file will be move into the directory;

<home>/conf/cfgbackup

Note: After each server start or restart, the contents of the 'cfgbackup' directory and moved into 'cfgload' directory so that all properties are associated with the re-initialised felix bundle cache.

To test the configuration has been read, you can use either the local Telnet interface, or the AIMS system web console.

### *4.2.1 Telnet Interface*

Using the Telnet interface, connect to localhost port 5365 and run the 'cm list' command as shown below.

Somewhere in the output of the command should be the name of the state bundle.

```
C:\>telnet localhost 5365
g! aims:cmlist
Configuration list:
service.sample.plugin file:bundle/application/mobiliser-
brand-plugin-sample-1.2.0-SNAPSHOT.jar
org.apache.felix.webconsole.internal.servlet.OsgiManager file:bundle/application/aims-
felix-webconsole-1.0.1.jar
org.ops4j.pax.logging file:bin/pax-logging-service-
1.6.3.jar
service.event.quartz file:bundle/application/event-
scheduler-quartz-1.0.0.jar
service.webui.security file:bundle/application/web-core-
0.1.6.jar
service.brand_webapp file:bundle/application/mobiliser-
brand-webadmin-ui-1.2.0.war
service.mobiliser.plugin file:bundle/application/mobiliser-
brand-plugin-core-1.2.0.jar
service.dsprovider file:bundle/application/mwiz-osgi-
services-1.2.0.jar
org.ops4j.pax.web file:bundle/application/pax-web-
jetty-bundle-1.0.4.jar
service.coreprocessing file:bundle/application/mobiliser-
brand-processing-1.2.0.jar
com.sybase365.arf.management.system.responder file:/C:/AIMS/Tests/aims-brand-
```

```
mobiliser-1.2.0/bundle/mm-responder-0.3.1.jar
service.event.core file:bundle/application/event-
core-1.0.0.jar
g!
```
In the list you should see your 'service pid'.

### *4.2.2 Web Console*

Using a Web Browser, connect to the address;

**http://localhost:8080/system/console**

When prompted for the username and password use the values supplied previously in this document.

Under the 'Configuration Status' tab and 'Configurations' sub-tab will be a list of all configurations.

### **AIMS System Web Console Configuration Status**

raap.port = 369<br>|dap.security.authentication = SIMPLE<br>|dap.userpath = uid={uid},ou=people,o=sybase365<br>|service.pid = service.webui.security

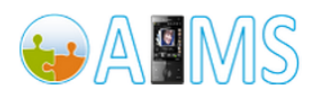

Bundles | Configuration Status | Licenses | Log Service | Mobiliser Events | Services | System Information

Date: September 2, 2011 10:19:43 AM BST<br>Download as <u>[Single File]</u> or as <u>[ZIP]</u> Configurations Declarative Services Components Permissions Preferences Services System-Properties Threads Wire-Admin PID = com.sybase365.arf.management.system.responder<br>BundleLocation = file:/C:/AIMS/Tests/aims-brand-mobiliser-1.2.0/bundle/mm-responder-0.3.1.jar<br>MulticastForup = 224.224.224.224<br>TimeToLive = 100<br>MulticastPort = 9000<br>arf.f ...PID = service.sample.plugin<br>BundleLocation = file:bundle/application/mobiliser-brand-plugin-sample-1.2.0-SNAPSHOT.jar<br>areas = RG22,95768<br>arf.fliename = service.sample.plugin.properties<br>service.pid = service.sample.plugin<br>s PID = service.webui.security<br>
BundleLocation = file:bundle/application/web-core-0.1.6.jar<br>
arf.filename = service.webui.security.properties<br>
authentication.bean = AuthenticationManager<br>
Idap.hot = localhost<br>
Idap.nort = 38

30 Brand Mobiliser State Developer's Guide Version 1.2 - September 2011

SYBASE, INC. WORLDWIDE HEADQUARTERS ONE SYBASE DRIVE DUBLIN, CA 94568-7902 USA Tel: 1 800 8 SYBASE

www.sybase.com

DOCUMENT ID: DC01689-01-0120-01 LAST REVISED: September 2011

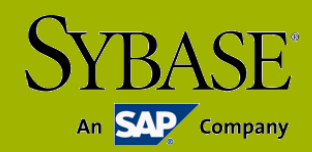

Officed States of Affierica. SAP and the SAP logo, are trademarks of registered trademarks of SAP AG in Germany<br>and in several other countries. All other trademarks are the property of their respective owners. Copyright © 2011 Sybase, an SAP company. All rights reserved. Unpublished rights reserved under U.S. copyright laws. Sybase, and the Sybase logo, are trademarks of Sybase, Inc. or its subsidiaries. ® indicates registration in the United States of America. SAP and the SAP logo, are trademarks or registered trademarks of SAP AG in Germany